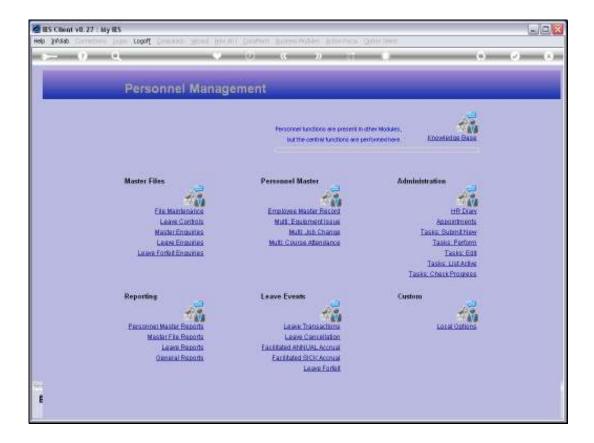

Slide notes: From the File Maintenance Menu, we find an option to maintain Expense Codes.

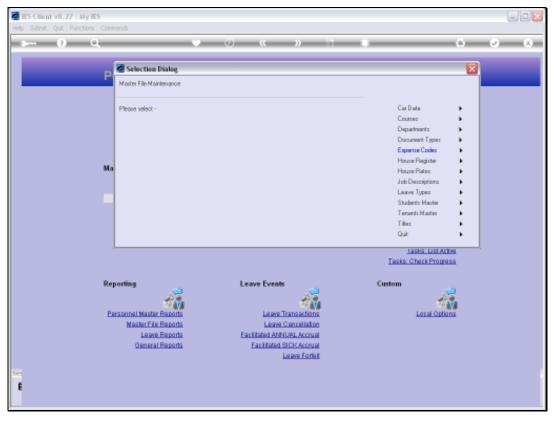

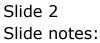

| 🖉 IES Client v8.27 : My IES         |                  |     |
|-------------------------------------|------------------|-----|
| Help Subnik Quit Functions Commands |                  |     |
| ə () Q.                             | O W N N O        | ✓ × |
|                                     | Expense Codes    |     |
|                                     | Esperas Code     |     |
|                                     | Description Save |     |
|                                     |                  |     |
|                                     |                  |     |
|                                     |                  |     |
|                                     |                  |     |
|                                     |                  |     |
|                                     |                  |     |
| Ser<br>E                            |                  |     |
|                                     |                  |     |

Slide notes: The Expense Codes are optional to use, and when we have them, we may commonly use the Expense Codes to record Costs for Recruitment, Training and other, within the Personnel system.

| 🖉 IES Client v8.27 : My IES         |               |                                  |
|-------------------------------------|---------------|----------------------------------|
| Help Subnik Quik Functions Commands |               |                                  |
| Q Q                                 | 🛡 🕖 « 🔅 🖬 👘 🌾 | <ul> <li>×</li> <li>×</li> </ul> |
|                                     |               |                                  |
|                                     |               |                                  |
|                                     | Expense Codes |                                  |
|                                     |               |                                  |
| Esper                               | za Code       |                                  |
| De                                  | cription      |                                  |
|                                     |               |                                  |
|                                     | Bave          |                                  |
|                                     |               |                                  |
|                                     |               |                                  |
|                                     |               |                                  |
|                                     |               |                                  |
|                                     |               |                                  |
|                                     |               |                                  |
|                                     |               |                                  |
|                                     |               |                                  |
|                                     |               |                                  |
|                                     |               |                                  |
|                                     |               |                                  |
|                                     |               |                                  |
|                                     |               |                                  |
|                                     |               |                                  |
| Ser                                 |               |                                  |
| 6                                   |               |                                  |
|                                     |               |                                  |
|                                     |               |                                  |

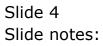

| IES Client v8.27 : My IES     Hep Subnit Quit Functions Commands |                   |
|------------------------------------------------------------------|-------------------|
|                                                                  | 0 « » IT II 👶 🗸 🐼 |
|                                                                  |                   |
|                                                                  |                   |
|                                                                  | Expense Codes     |
|                                                                  |                   |
| Esperas Code                                                     |                   |
| Description                                                      |                   |
|                                                                  | Save              |
|                                                                  |                   |
|                                                                  |                   |
|                                                                  |                   |
|                                                                  |                   |
|                                                                  |                   |
|                                                                  |                   |
|                                                                  |                   |
|                                                                  |                   |
|                                                                  |                   |
|                                                                  |                   |
|                                                                  |                   |
| Ser                                                              |                   |
| £                                                                |                   |
|                                                                  |                   |

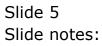

| 🖉 IES Client v8.27 : My IES             |                                                                                                   |                                                                                                    |       |
|-----------------------------------------|---------------------------------------------------------------------------------------------------|----------------------------------------------------------------------------------------------------|-------|
| Help Infolab Connections Logon Logoff Q | ompanion Witterd How do I                                                                         | DataMarts Business Nodules Action Focus Option Select                                                                                                    |       |
| ə 0 Q                                   | •                                                                                                 | 0 « » II =                                                                                                    | 0 Ø 8 |
|                                         | -                                                                                                 | Expense Codes                                                                                                    |       |
|                                         | Esperas Code                                                                                      |                                                                                                    |       |
|                                         | SINGLE SELECT: DATA 5                                                                             | SELECTION                                                                                                    |       |
|                                         | ITEM ID                                                                                           | :DESCRIPTION :                                                                                                    |       |
|                                         | 2 02<br>3 03<br>4 04<br>5 05<br>7 07<br>8 08<br>9 09<br>10 10<br>11 11<br>12 12<br>13 13<br>14 20 | Course Fee/fuition<br>Boaks And Stationsry<br>Transport/tavel<br>Accessedation<br>Evamination Fees<br>Membership Fees<br>Protective Clothing<br>Other Sundries<br>Member<br>Tools J<br>Nat<br>Transit Allowance<br>Reversed To Debtors Account<br>Total Cost |       |
| Ser                                     | Select ALL Show 1                                                                                 | FullUne Cancel OK                                                                                                    |       |
|                                         |                                                                                                   |                                                                                                    |       |

Slide notes: We can lookup existing Codes with the standard lookup methods, and we can make new Expense Codes by using a Key that we do not have yet. An easy 2-digit number is recommended for use as Keys, but it is also allowed to use a different type of Key.

| ES Client v8.27 : My IES<br>Help Subnik Quit Functions Commands |                          |          |
|-----------------------------------------------------------------|--------------------------|----------|
|                                                                 | 0 <b>« »</b> IT <b>•</b> | () () () |
|                                                                 |                          |          |
|                                                                 | Expense Codes            |          |
|                                                                 |                          |          |
| Esperan Co                                                      | a DO                     |          |
| Description                                                     |                          |          |
|                                                                 | Save                     |          |
|                                                                 |                          |          |
|                                                                 |                          |          |
|                                                                 |                          |          |
|                                                                 |                          |          |
|                                                                 |                          |          |
|                                                                 |                          |          |
|                                                                 |                          |          |
|                                                                 |                          |          |
|                                                                 |                          |          |
| Set                                                             |                          |          |
| e                                                               |                          |          |
|                                                                 |                          |          |

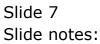

| 🙋 IES Client v8.27 : My IES         |                 | _ 0                   |
|-------------------------------------|-----------------|-----------------------|
| Help Subnik Quit Bunctions Commands |                 |                       |
| 0) Q. ↓                             | 0 « » 11 🖬 🚯    | <ul> <li>×</li> </ul> |
|                                     | Expense Codes   |                       |
| Experses Code<br>Description        |                 |                       |
| Description                         | NENBERGHIF FEES |                       |
|                                     | 2002            |                       |
|                                     |                 |                       |
|                                     |                 |                       |
|                                     |                 |                       |
|                                     |                 |                       |
|                                     |                 |                       |
|                                     |                 |                       |
| Set                                 |                 |                       |
|                                     |                 |                       |

Slide notes: An Expense Code record consists only of a Key and a Name for the Expense Code.

| ES Client v8.27 : My IES            |                             |       |
|-------------------------------------|-----------------------------|-------|
| Help Subnik Quit Functions Commands | • • • • •                   | 6 V 8 |
|                                     |                             |       |
|                                     |                             |       |
|                                     | Expense Codes               |       |
|                                     |                             |       |
|                                     | Espense Code<br>Description |       |
|                                     |                             |       |
|                                     | See                         |       |
|                                     |                             |       |
|                                     |                             |       |
|                                     |                             |       |
|                                     |                             |       |
|                                     |                             |       |
|                                     |                             |       |
|                                     |                             |       |
|                                     |                             |       |
|                                     |                             |       |
|                                     |                             |       |
|                                     |                             |       |
| 54                                  |                             |       |
| f                                   |                             |       |
|                                     |                             |       |

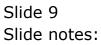